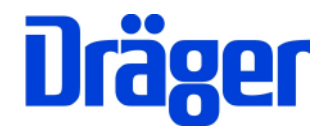

# Bedienungsanleitung Optionen MSI EM200plus

- 4-Pascal-Messung
- Heizungs-Check

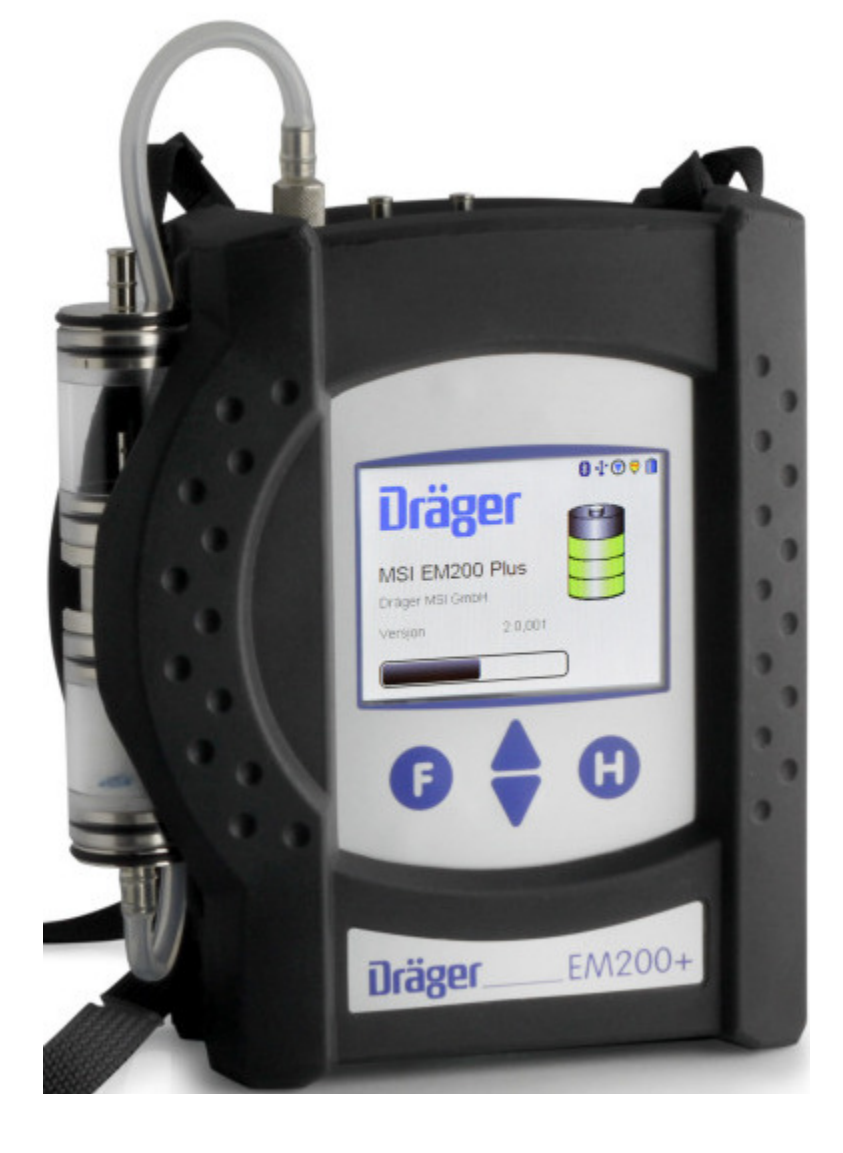

Dräger MSI GmbH Rohrstraße 32 58093 Hagen

Tel.: 02331 / 9584 - 0<br>Fax: 02331 / 9584 - 29 02331 / 9584 - 29 e-mail: info@draeger-msi.de

D 959; Stand 20.04.2011

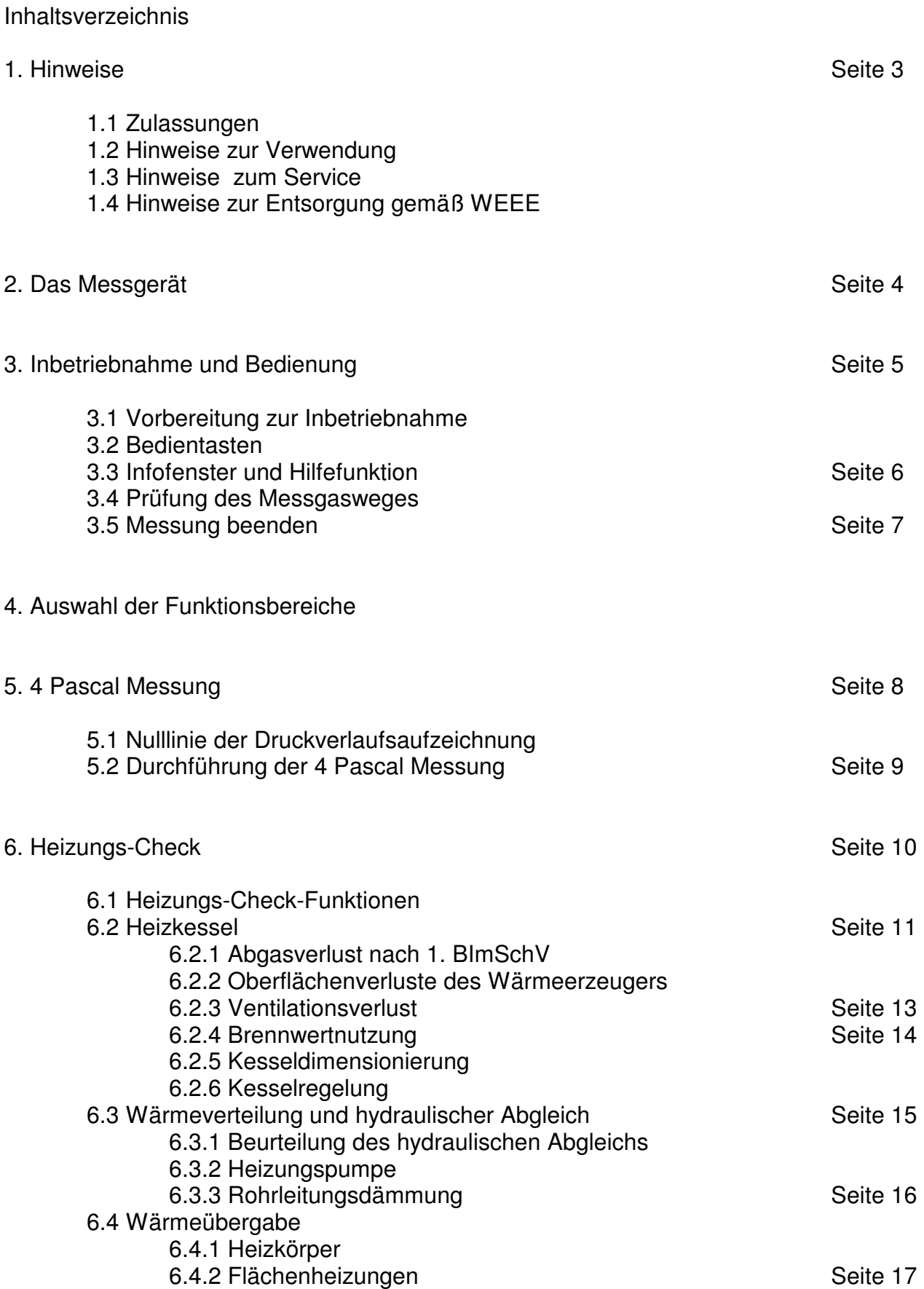

Inhaltsverzeichnis Seite 2)

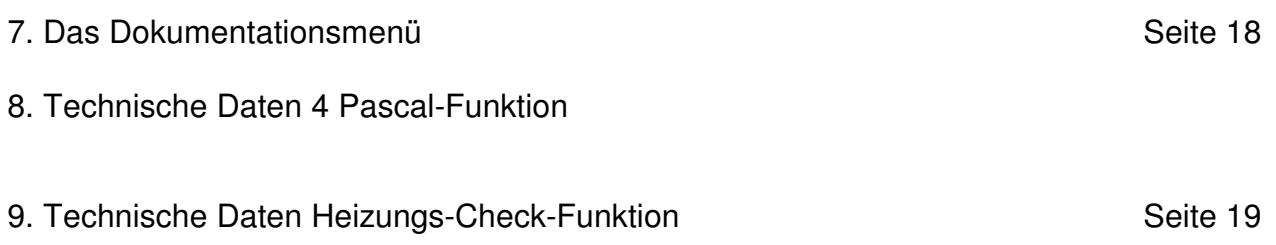

## 1. Hinweise

## 1.1 Zulassungen

Das Abgasanalysegerät MSI EM200plus ist geprüft, entsprechend den Anforderungen der Europäischen Norm EN 50379 Teil 1 bis 3, sowie den Anforderungen an Messgeräte nach RdSchr. BMU v. 31.1.1997 (BImSchV) und der ZIV KÜO (CO-Messung).

Die 4-Pascal Option ist gemäß ZIV Richtlinie für die Eignungsprüfung von Differenzdruckmessgeräten zur Messung von Unterdrücken in Aufstellräumen von Feuerstätten vom TÜV SÜD eignungsgeprüft und im Heizungscheck enthalten.

#### 1.2 Hinweise zur Verwendung

Das Abgasanalysegerät MSI EM200plus ist geeignet für die Messung von Verbrennungsparametern an Heizungsanlagen. Es ist nicht geeignet als kontinuierlich arbeitendes Gaswarn- und Alarmgerät.

## **Jede Handhabung des EM200plus mit den Optionen 4-Pascal und/oder Heizungscheck setzt die genaue Kenntnis und Beachtung dieser Bedienungsanleitung und der Bedienungsanleitung des MSI EM200plus (D958) voraus.**

Das Gerät ist nur für die in den Bedienungsanleitungen beschriebenen Verwendungen bestimmt. Die in dieser Anleitung dargestellten Displayanzeigen sind Beispiele!

## 1.3 Hinweise zum Service

Um die ordnungsgemäße Funktion und die Messgenauigkeit zu erhalten, muss einmal jährlich eine Überprüfung und Nachjustierung durch einen von Dräger MSI GmbH autorisierten Service erfolgen.

## 1.4 Hinweise zur Entsorgung gemäß WEEE

 Seit 2005 gelten EU-weite Vorschriften zur Entsorgung von Elektro- und Elektronik geräten. Wesentlicher Inhalt ist, dass für private Haushalte Sammel- und Recyc lingmöglichkeiten eingerichtet sind. Da die EM200plus nicht für die Nutzung in privaten Haushalten registriert sind, dürfen sie auch nicht über solche Wege entsorgt werden. Die Geräte können zur Entsorgung an Ihren nationalen Händler bzw. an Ihre nationale Dräger Safety Organisation zurück gesandt werden. Bei etwaigen Fragen zur Entsorgung wenden Sie sich bitte an die Dräger MSI GmbH.

## 2. Das Messgerät

Das EM200plus ist ein elektronisches Mehrkanalmessgerät für die Ermittlung von Abgaskonzentrationen und anderen Feuerungsdaten für Industrie, Service, Umweltschutz, Schornsteinfeger, Heizungshandwerk, usw..

Alle Prüfungen und Messungen können durch Ausdruck oder durch Speicherung dokumentiert werden.

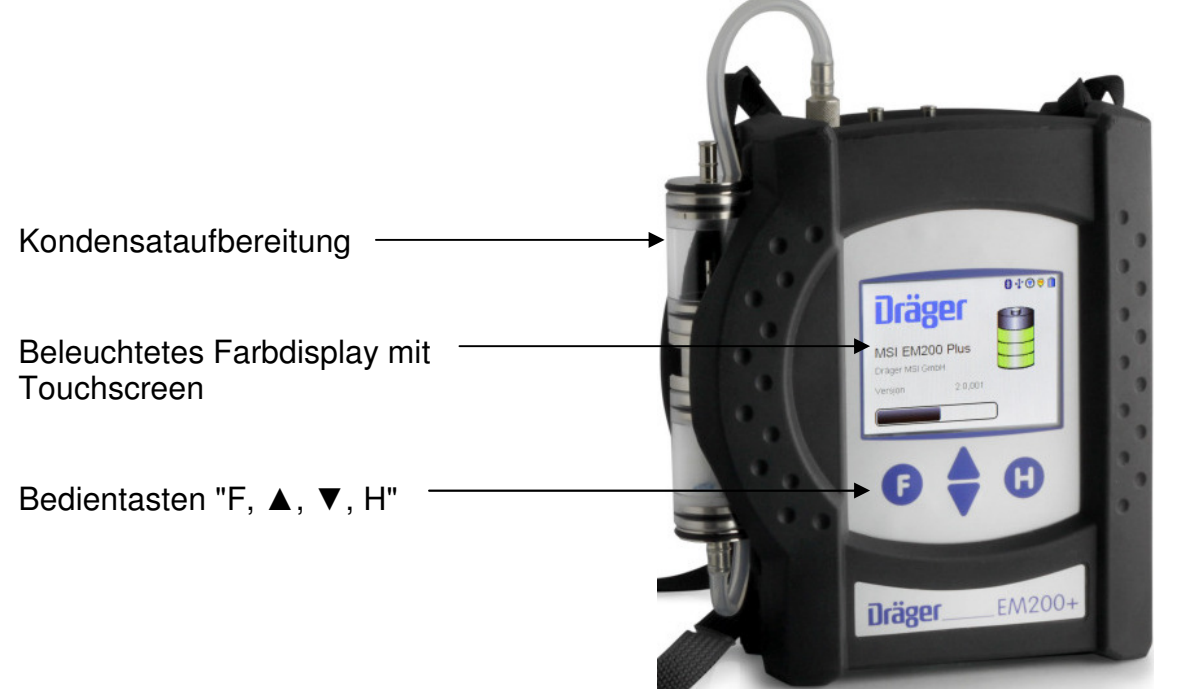

- 
- 2 = Buchse für Thermoelement (T-Gas)
- $3 =$ Gaseingang
- $4 =$  Buchse für Raumtemperaturfühler\*
- $5 = Druckm$ esseingang  $(+)$
- $6 = Druckm$ esseingang  $(-)$
- 7 = Leuchtdiode und Infrarotsender
- 8 = Multifunktionsschnittstelle
- 9 = USB Schnittstelle
- 10 = Anschluss für Ladenetzteil

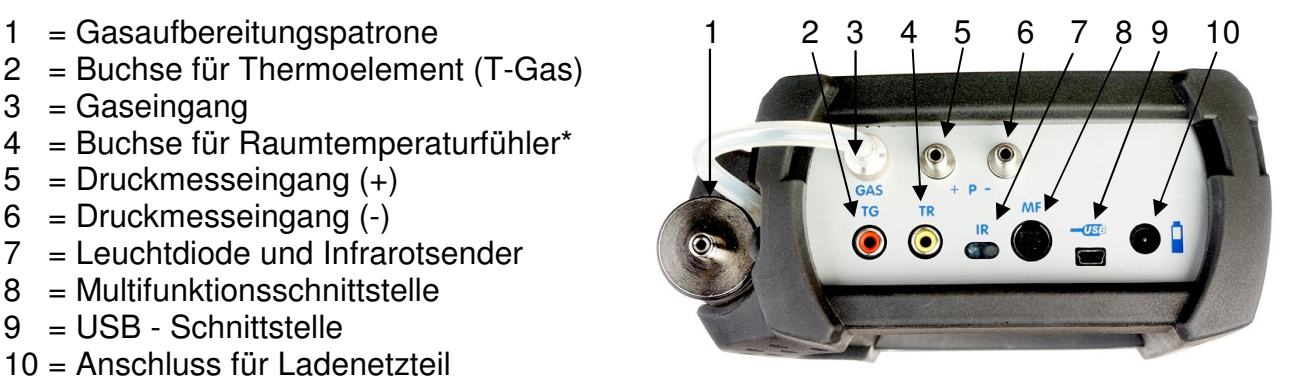

\* Hier können auch verschiedene Fühler zur Messung der Verbrennungslufttemperatur (z.B. bei Messungen an LAS) angeschlossen werden.

- 3. Inbetriebnahme und Bedienung
- 3.1 Vorbereitung zur Inbetriebnahme

Vor der Inbetriebnahme des Messgerätes ist der einwandfreie Zustand aller Komponenten zu prüfen, z.B.:

- − Kein Kondensatwasser in der Gasaufbereitungspatrone
- − Filter der Gasaufbereitungspatrone sauber
- − Gasschläuche ohne Defekte
- − Sichtprüfung der Sonde

Stecken Sie die Schnellkupplung des Schlauchs der Gasaufbereitungspatrone auf den Gaseingang des Messgerätes. Benutzen Sie immer die Gasaufbereitungseinheit!

Sorgen Sie dafür, dass durch die Aufbereitungseinheit Frischluft angesaugt werden kann, mit der Frischluft werden die Null-Signale der Sensoren geprüft.

#### 3.2 Bedientasten

#### 3.2.1 Ein / Ausschalten

**Einschalten:** gleichzeitiges, ca. 1 Sekunde langes, Drücken der Tasten "F" und "H". Ist eine Regelwartung durchzuführen erinnert das Messgerät ab einem Monat vor Fälligkeit an den Servicetermin.

Nach Drücken von "F" (WEITER) oder direkt nach dem Einschalten zeigt das Display:<br>
+ 0

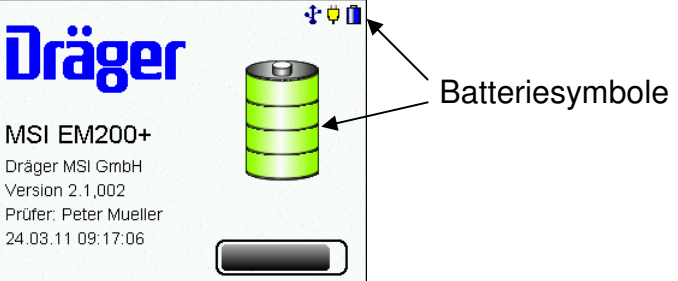

Die Batteriesymbole zeigen den Ladezustand der Batterie an, hier volle Kapazität. Der Balken zeigt den Fortschritt der Überprüfungs- und Stabilisierungsphase an. Außerdem werden die Softwareversion des Gerätes, ein angewählter Prüfer, Datum und Uhrzeit angezeigt.

Wurde das Messgerät vor weniger als 2 Stunden ausgeschaltet, dauert der Systemcheck mit Nullpunktkalibrierung 20 Sekunden, anderenfalls bis zu 15 Minuten.

Werden Fehler entdeckt, werden Warnmeldungen angezeigt, andernfalls wird das Menü "Auswahl der Funktionsbereiche" aufgerufen.

Ausschalten: längeres Drücken (> 3 Sek.) der Taste "F" oder mit der Funktion "Ausschalten" im Menü "Auswahl der Funktionsbereiche".

## 3.2.2 Funktionen der Bedientasten

## **Die Belegung der Bedientasten wird jeweils in der letzten Zeile des Displays angezeigt.**

Das EM200plus ist mit einem Touchscreen ausgestattet. Eine Berührung des Bildschirms an den entsprechenden Punkten ersetzt den Tastenbefehl. Durch Ziehen über den Bildschirm kann die Anzeige gescrollt werden. Bei der Eingabe von Zahlenwerten (z.B. Kesseltemperatur) kann durch diagonales Ziehen über den Bildschirm der Zahlenwert geändert werden.

Ist die mittlere Bildschirmtaste mit zwei Funktionen belegt, z.B. (▲▼), befindet sich eine Funktion in der rechten Hälfte der abgebildeten Taste und die andere Funktion in der linken Hälfte.

## **Die Berührung des Displays mit scharfen oder spitzen Gegenständen kann zur Zerstörung des Displays führen.**

#### 3.3 Infofenster und Hilfefunktion

Mit längerem Drücken der rechten Taste wird ein Infofenster aufgerufen. Das Infofenster informiert über ausgewählte Kundennummer, Kundenname, Prüfer, Datum und Uhrzeit, Batteriestatus und Restlaufzeit der Batterie im aktuellen Betriebszustand.

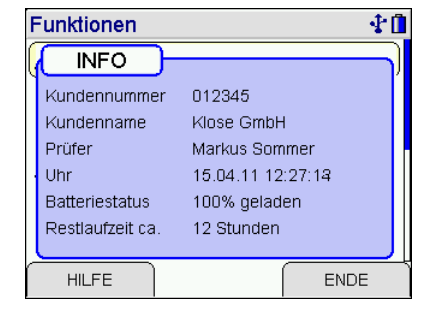

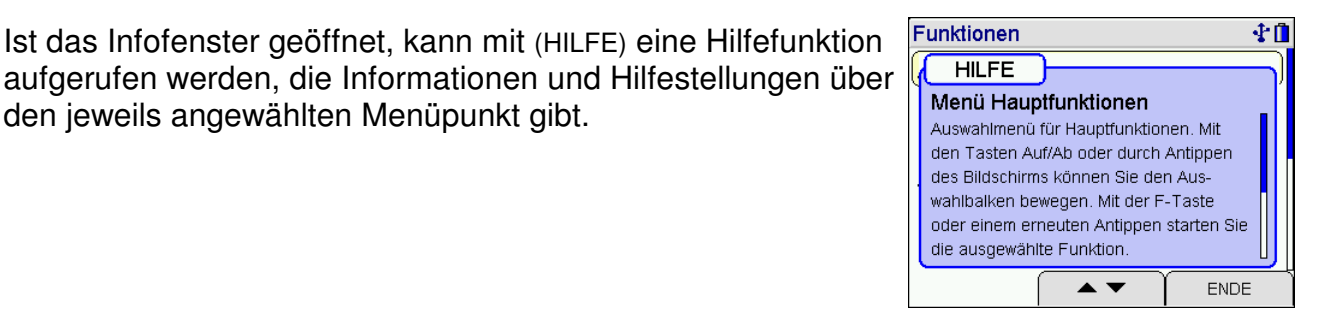

## 3.4 Prüfung des Messgasweges

den jeweils angewählten Menüpunkt gibt.

Bei Geräten mit eingebauter Gasstromregelung wird der Messgasstrom ständig überwacht. Ein nicht ausreichender Messgasstrom wird mit einer Fehlermeldung angezeigt. Die Dichtigkeit des Systems lässt sich leicht prüfen, indem die Ansaugöffnung verschlossen wird. Nach kurzer Zeit muss eine Fehlermeldung "Gasstrom zu klein" erfolgen.

Bei Geräten ohne Gasstromregelung ist mit einfachen Mitteln nur ein indirekter Test möglich: Gaseingang des Gerätes verschließen. Wenn der Gasweg in Ordnung ist, muss die Pumpe nun eine höhere Leistung aufbringen. Das Pumpengeräusch ändert sich entspre-

chend. Sollte keine Änderung eintreten, muss der Gasweg mit einem Gasflussmesser geprüft werden.

#### 3.5 Messung beenden

Nach der Messung die Sonde aus dem Abgasstrom entfernen und für 1-2 Minuten Frischluft ansaugen lassen, erst jetzt das Gerät ausschalten. Gasaufbereitungspatrone leeren und reinigen. Die Filterscheiben und das Filtervlies sind auf Verschmutzung zu prüfen und ggf. zu ersetzen. Zum Herausdrücken der Filterscheiben einen kleinen Schraubendreher oder eine Büroklammer benutzen.

#### Gasaufbereitungspatrone:

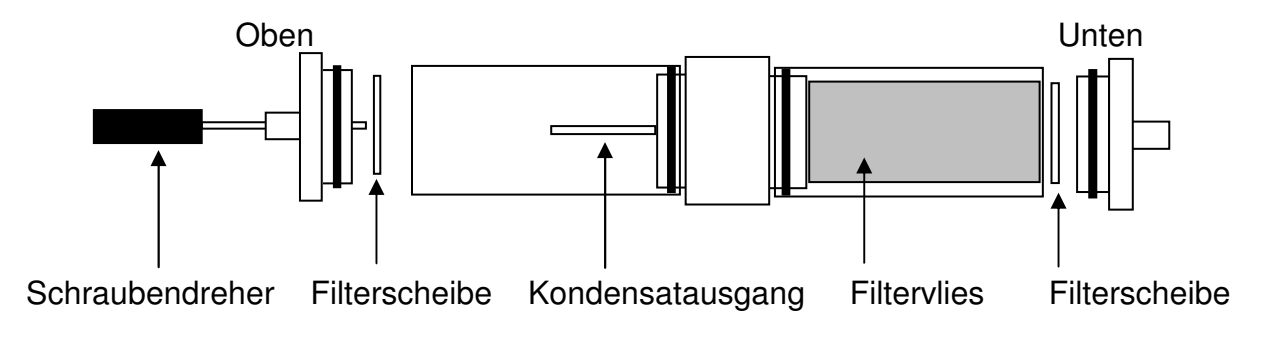

4. Auswahl der Funktionsbereiche

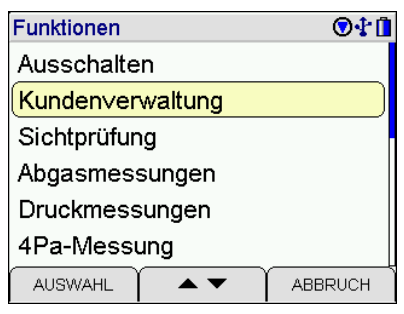

Wählbare Funktionen sind:

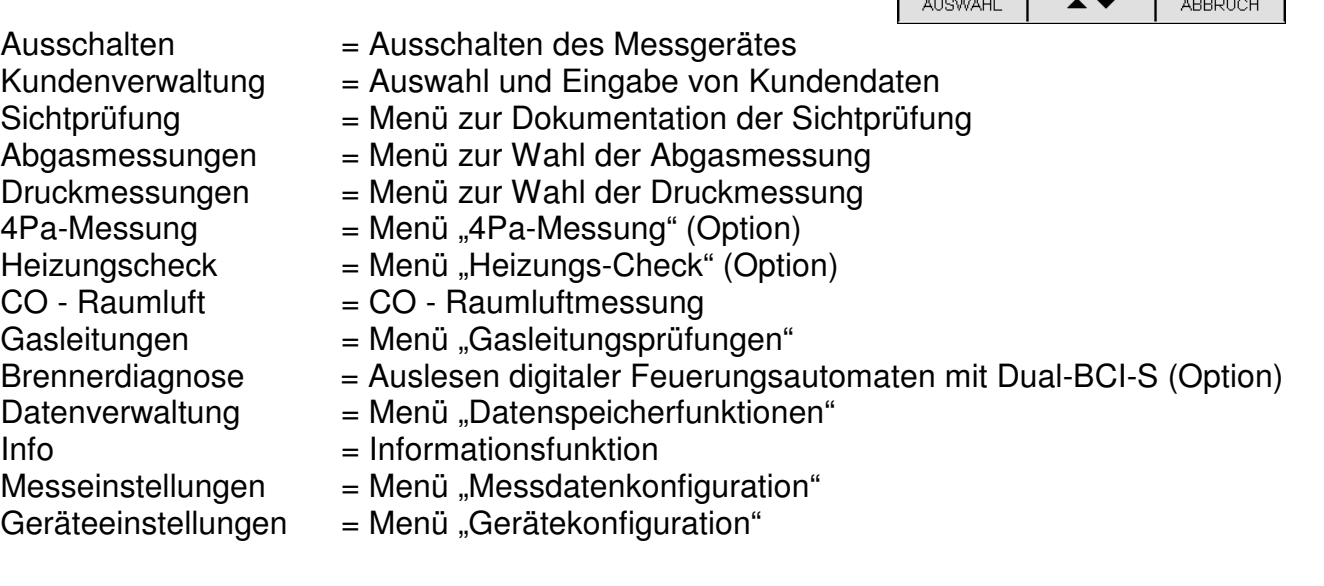

## 5. 4 Pascal-Messung

Bei gleichzeitigem Betrieb von raumluftabhängigen Feuerstätten und Luft absaugenden Einrichtungen ist ein Unterdruck von mehr als 4 Pascal als gefährlich zu bezeichnen. Bei Betrieb von raumluftunabhängigen Feuerstätten für feste Brennstoffe ist im Regelfall ein Unterdruck von mehr als 8 Pa unzulässig.

Angezeigt werden der aktuelle Druckmesswert und das Koordinatensystem für die 4-Pa-Messung. Dabei wird nach rechts (x-Achse) der zeitliche Verlauf (0 bis 180 Sekunden) aufgetragen und nach oben (y-Achse) der Druckmesswert (-12 bis +4 Pascal).

## 5.1. Nulllinie der Druckverlaufsaufzeichnung

Die beiden 3m Kapillarschläuche an die Druckmesseingänge des MSI EM200plus (,) anschließen.  $Reference = (-)$  Anschluss Aufstellraum  $= (+)$  Anschluss

Fenster, ggf. Rollladen des Aufstellraumes öffnen und einen Kapillarschlauch (für Referenzdruck) nach draußen verlegen. Nullpunkt der Messwertanzeige kontrollieren und ggf. zu Null setzen.

Nach (START) 30 Sekunden bei geöffnetem Fenster bzw. Außentür warten, um die Nulllinie zu registrieren.

Angezeigt werden der aktuelle Druckmesswert und die verstrichene Messzeit.

Im Koordinatensystem wird der Druckverlauf aufgezeichnet.

Der EM200plus meldet akustisch den Ablauf von 30 Sekunden. Mit (STOP) kann die Druckverlaufsaufzeichnung unterbrochen werden.

Die Feuerstätte(n) in Betrieb und die maximale Leistung einstellen. Bei handbeschickten Feuerstätten für feste Brennstoffe muss der Volllastbetrieb erreicht sein.

Alle vorhandenen Luft absaugenden Einrichtungen sind in Betrieb zu nehmen. Dabei muss die Messung den ungünstigsten Zustand erfassen, d.h. die Beurteilung ist mit der höchsten Leistungsstufe der Luft absaugenden Einrichtung(en) durchzuführen. In den Fällen, in denen sich die Entlüftungseinrichtung nicht im gleichen Raum wie die Feuerstätte befindet, sind alle Türen und Öffnungen zwischen dem Aufstellraum der Feuerstätte und der Entlüftungseinrichtung offen zu halten.

Der Nullpunkt sollte sich nach der Inbetriebnahme von Feuerstätte und Luft absaugenden Einrichtungen bei geöffneten Fenster bzw. Außentür des Aufstellraumes nicht verändern.

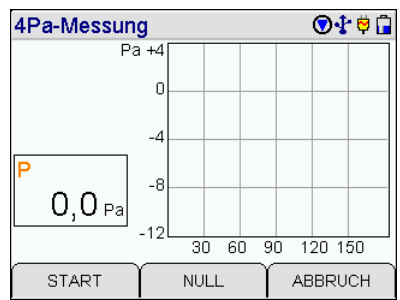

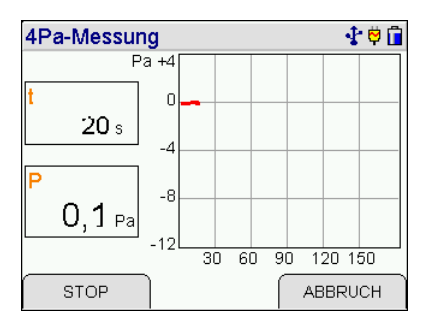

## 5.2 Durchführung der 4 Pascal-Messung

Während dieser Prüfung sind alle Öffnungen des Aufstellraumes 3 mal für je 30 Sekunden zu schließen und wieder zu öffnen. Ist am Fenster/der Außentür des Aufstellraumes ein Rollladen vorhanden, ist dieser jeweils mit zu schließen und zu öffnen.

Dauert das Öffnen und Schließen der Fenster/der Außentür zu lange, kann die Aufzeichnung dabei unterbrochen werden, im Normalfall jedoch läuft die Aufzeichnung durch.

Fenster/Außentür schließen und mit (START) die Druckverlaufsaufzeichnung fortsetzen. Der EM200plus meldet akustisch jeweils den Ablauf von 30 Sekunden.

Fenster/Außentür nach jeweils 30 Sekunden öffnen bzw. schließen (akustisches Signal des EM200plus).

Bei geschlossenen Öffnungen (Fenster, Türen) kontrollieren den Unterdruck und den sauberen Abzug der Abgase kontrollieren.

Bei geöffneten Öffnungen muss die Nulllinie wieder erreicht werden.

Ist die dritte Messung mit geschlossenen Fenstern/Außentüren durchgeführt worden, wird die Druckverlaufsaufzeichnung beendet

Liegt der Unterdruck im Aufstellraum der Feuerstätte(n) beständig unter 4 Pa (wie bei der obigen Aufzeichnung) oder bei geprüften raumluftunabhängigen Feuerstätten für feste Brennstoffe unter dem im Verwendbarkeitsnachweis genannten maximal zulässigen Unterdruck (8 Pa), ist ein sicherer gleichzeitiger Betrieb von Feuerstätte und Luft absaugender(n) Anlage(n) gegeben.

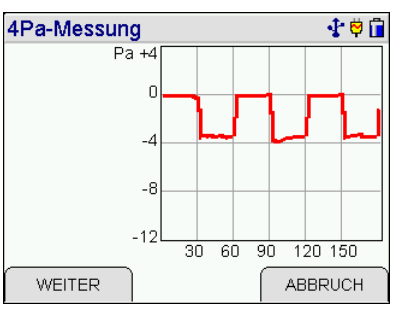

Das Messergebnis stellt die Beurteilung des Momentanzustandes unter Beachtung der bei der Prüfung vorhandenen, das Ergebnis beeinflussenden Geräte (Feuerungsanlagen und Luft absaugende Anlage(n)) und dem Zustand des Gebäudes (z. B. Fenster und Türen) dar.

Bei einer Änderung der Feuerstätte, an den weiteren beeinflussenden Geräten oder am Gebäude ist eine erneute Bewertung erforderlich.

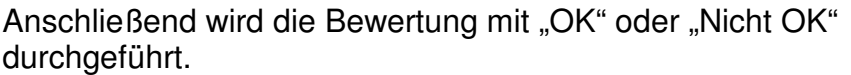

Mit (WEITER) wird das Dokumentationsmenü aufgerufen. Die Grafik kann direkt auf dem Drucker MSI IR3 ausgedruckt werden.

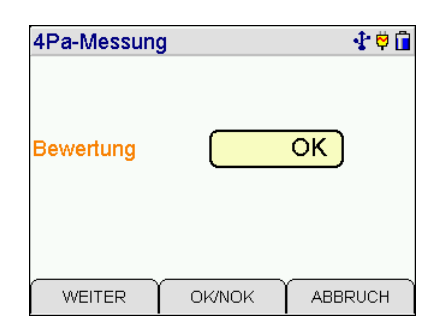

## 6. Heizungs-Check

Beim Heizungs-Check wird die gesamte Heizungsanlage qualitativ energetisch bewertet. Bewertungspunkte werden für Wärmeerzeuger, Regelung, Wärmeübergabe und Wärmeverteilung entsprechend der unterschiedlichen energetischen Bedeutung vergeben. Verbesserungspotentiale können unmittelbar vor Ort als Ergebnis von Messungen und fachgerechter Inspektion aufgezeigt werden.

#### 6.1 Heizungs-Check-Funktionen

Im Display werden alle Messungen und Heizungsbewertungen angezeigt, die beim Heizungscheck durchgeführt werden müssen. Ist keine Messung oder Bewertung erfolgt, wird dies durch einen Strich hinter der entsprechenden Position dokumentiert. Die Positionen können in beliebiger Reihenfolge angewählt werden.

Wählbare Heizungs-Check-Funktionen sind:

- 
- Abgasverlust = Messung oder Eingabe des Abgasverlustes
- Oberflächenverl. = Messung des Oberflächenverlustes
- Ventilationsverl. = Messung des Ventilationsverlustes
- Brennwert = Angabe des Kesseltyps
- Kesseldimens. = Beurteilung der Kesseldimensionierung
- Kessel Regelung = Angabe der Art der Kesselregelung
- Hydraulischer Abgl = Bewertung des Hydraulischen Abgleichs der Heizung
- Pumpe = Beurteilung der Einstellung und Qualität der Pumpe
- Rohrdämmung = Bewertung der Qualität der Rohrdämmung
- Heizkörperth.  $=$  Bewertung der Heizkörperregelung (Thermostat)
- Fussbodenheiz. = Bewertung der Regelung von Flächenheizungen

Wurden bereits Messungen oder Bewertungen durchgeführt, wird das Ergebnis als Klartext angezeigt.

Es können auch Funktionen mit bereits erfolgter Messung oder Bewertung gewählt werden, um die Messung zu wiederholen oder die Bewertung zu ändern.

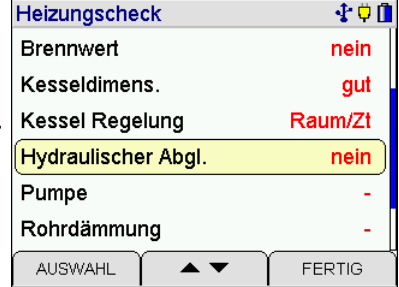

 $\Phi$ on

**FERTIG** 

 $\blacktriangle$   $\blacktriangledown$ 

Heizungscheck Abgasverlust Oberflächenverl. Ventilationsverl. Brennwert Kesseldimens. **Kessel Regelung AUSWAHL** 

## 6.2 Heizkessel

## 6.2.1 Abgasverlust nach 1. BImSchV

Entsprechend der Norm DIN EN 15378 kann der Abgasverlust entweder der Messung aus der wiederkehrenden Inspektion innerhalb der laufenden Heizperiode entnommen und eingegeben werden oder gemessen werden.

Eine Messung des Abgasverlustes sollte erst nach der Messung des Ventilationsverlustes durchgeführt werden. Da bei der Abgasverlustmessung Kondensat anfällt, kann sich dieses in den Schläuchen und der Sonde sammeln.

Wenn das Kondensat nicht vor der Messung des Ventilationsverlustes entfernt wird (ausblasen), kann die Messung des Ventilationsverlustes verfälscht werden.

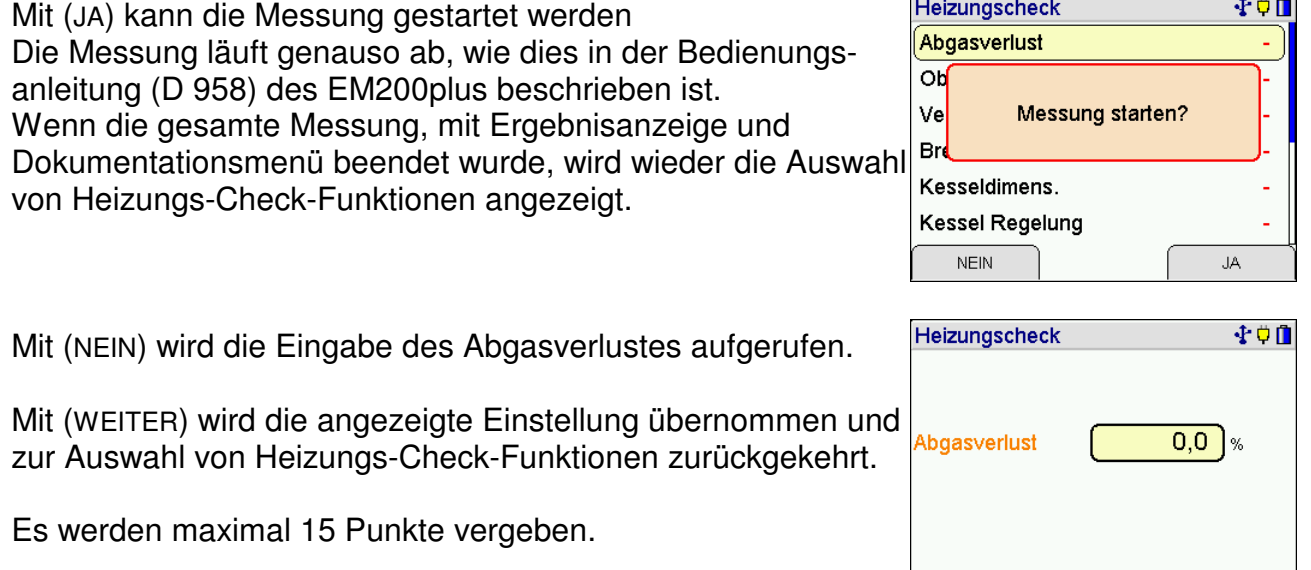

6.2.2 Oberflächenverluste des Wärmeerzeugers

Der Oberflächenverlust hängt im Wesentlichen von der Differenz zwischen mittlerer Oberflächentemperatur und Raumtemperatur ab.

Zur Bestimmung des Oberflächenverlustes wird die Kesseloberfläche in Teilflächen eingeteilt und mit einem Oberflächenfühler abgetastet. Der Gesamtverlust ist die Summe der Teilflächenverluste.

Den zu bestimmenden relativen Oberflächenverlust erhält man, wenn der Oberflächenverlust durch die Nennwärmeleistung des Wärmeerzeugers dividiert wird.

ABBRUCH

**WEITER** 

 $\blacktriangle$   $\blacktriangledown$ 

Den Stecker (roter Ring) des Oberflächenfühlers in die rot markierte Anschlussbuchse TG (siehe Kap. 2) stecken, der Oberflächenfühler nutzt zur Messung der Temperatur ein Thermoelement.

Kesselleistung (siehe Typenschild) einstellen.

Den Oberflächenfühler an eine Stelle bringen, an der eine normale Raumtemperatur herrscht, ohne das der Fühler Kontakt zu Oberflächen (Boden, Wand) hat. Einige Sekunden warten (bei heißem Fühler ca. 1 Minute), bis die Temperaturanzeige stabil ist.

Mit (WEITER) werden die angezeigte Kesselleistung und die Raumtemperatur übernommen.

Angezeigt wird die Nummer der zu messenden Teilfläche und die einstellbaren Werte für Höhe und Breite der zu messenden Teilfläche, sowie die momentan vom Oberflächenfühler gemessene Temperatur.

Ist die Temperatur markiert, das gefederte Plättchen des Oberflächenfühlers auf die zu messende Oberfläche drücken und warten, bis die Temperaturanzeige stabil ist.

Mit (ÜBERNEHMEN) wird die angezeigte Größe und die Temperatur dieser Teilfläche übernommen und zur Messung des Oberflächenverlustes der nächsten Teilfläche gewechselt.

Sind die Oberflächentemperaturen aller erreichbaren Teilflächen erfasst, wird mit (FERTIG) zur Ergebnisanzeige gewechselt.

Angezeigt werden die Anzahl der Teilflächen, die Kesselleistung, die Differenz zwischen mittlerer Oberflächentemperatur und Raumtemperatur, die Kesseloberfläche und der errechnete relative Oberflächenverlust.

Es werden maximal 8 Punkte vergeben.

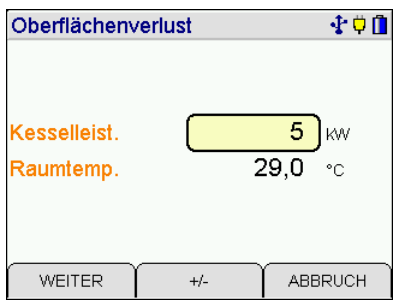

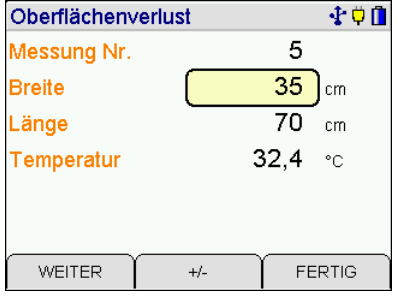

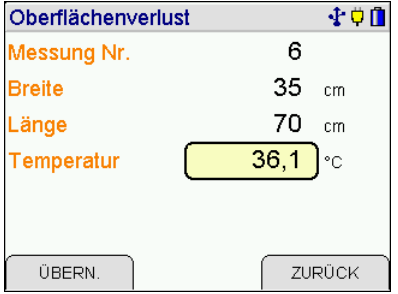

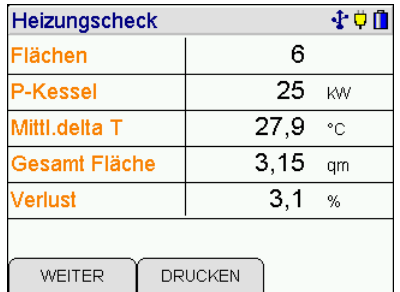

## 6.2.3 Ventilationsverlust

Als Ventilationsverlust wird der Wärmeverlust eines Heizkessels bezeichnet, der 30 Sekunden nach Brennerschluss durch gleichzeitige Ermittlung von Strömungsgeschwindigkeit und Temperatur im Reststrom der Abgasführung bestimmt wird.

In den Schläuchen und der Sonde kein Kondensat befinden oder es muss entfernt werden (ausblasen), sonst kann die Messung verfälscht werden.

Die Raumtemperatur wird mit dem Verbrennungsluftfühler gemessen. Die Werte für die Kesselleistung (Typenschild), den Abgasrohrdurchmesser und die Außentemperatur müssen eingegeben werden.

Sind die Werte eingegeben worden, die D7 Schnellkupplung der Multifunktionssonde auf den Eingang der Gasaufbereitungspatrone und die D6 Kupplungen von Sonde und Gasaufbereitungspatrone auf die Druckeingänge stecken.

Mit (WEITER) die Werte übernehmen.

Warten, bis die Kesseltemperatur die Betriebstemperatur erreicht

Angezeigt werden die aktuelle Temperatur und die Strömungsgeschwindigkeit.

Mit (NULL) kann der Wert der Strömungsgeschwindigkeit zu Null gesetzt werden.

Die Strömungsgeschwindigkeit wird berechnet aus der Messung des dynamischen (entgegen dem Abgasstrom) und des statischen Drucks (senkrecht zum Abgasstrom).

Bei senkrechter Abgasströmung dazu die Multifunktionssonde horizontal durch die Messöffnung in den Kernstrom stecken, wobei die Schläuche nach unten zeigen (gegen den Abgasstrom). Die Multifunktionssonde mit dem Konus fixieren.

Brenner ausschalten und (START) drücken.

DasEM200plus führt einen Count down über 30 Sekunden durch. Angezeigt werden die aktuelle Temperatur und die Strömungsgeschwindigkeit des Abgases, sowie die verbleibende Zeit bis zum automatischen Start der Ventilationsverlustmessung.

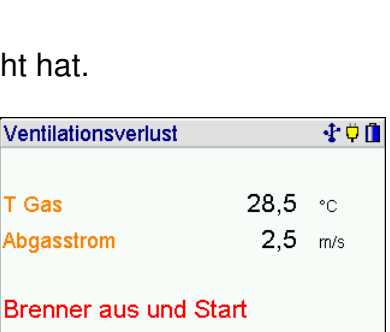

**NULL** 

 $+/-$ 

Ventilationsverlust

Kesselleist.

Raumtemp.

**Robrdurchm** Außentemp.

WEITER

**START** 

Ventilationsverlust

T Gas Abgasstrom

Messung in

 $\mathbf{f}$  on

25 KW

 $13$  cm

 $2$   $\degree$ c

ABBRUCH

ABBRUCH

 $f$ on

 $27.3 \degree c$ 

 $21,2$  m/s

 $14 \text{ s}$ 

ABBRUCH

29.4  $\degree$ c

In der Ergebnisanzeige werden der Rohrquerschnitt, die Strömungsgeschwindigkeit, die Temperatur im Abgasrohr, die Außentemperatur und der Ventilationsverlust angezeigt.

Das Ergebnis des Ventilationsverlustes kann separat auf einem IR-Drucker ausgedruckt werden.

Es werden maximal 5 Punkte vergeben.

6.2.4 Brennwertnutzung (siehe Typenschild)

Wärmeerzeuger ungeeignet zur Brennwertnutzung: nein – 5 Punkte

Wärmeerzeuger geeignet zur Brennwertnutzung: ja – 0 Punkte

#### 6.2.5 Kesseldimensionierung

Kessel nicht überdimensioniert: gut – 0 Bewertungspunkte

Kessel überdimensioniert: zu hoch – 5 Bewertungspunkte

Ein Kessel ist überdimensioniert, wenn die eingestellte Kesselleistung (Typenschild) die Heizlast des Gebäudes

(Planungsdaten bzw. Diagramm aus DIN EN 15378) um 50 % oder mehr überschreitet. Kessel mit kombinierter Heizung und Trinkwassererwärmung sind mit einer Mindestleistung von 20 kW anzusetzen. D.h., solche Kessel sind nur überdimensioniert, wenn die Kesselleistung um mehr als 50 % über der Heizlast und über 30 kW liegt.

6.2.6 Kesselregelung

Kesselthermostat ohne Regelung: 10 Punkte

Raumgeführt ohne Zeitsteuerung: 7 Punkte

Raumgeführt mit Zeitsteuerung: 5 Punkte

Außentemperaturgeführt ohne Zeitsteuerung: 2 Punkte

Außentemperaturgeführt mit Zeitsteuerung: 0 Punkte

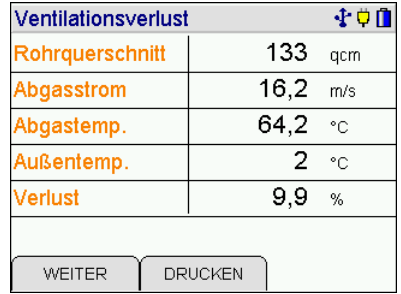

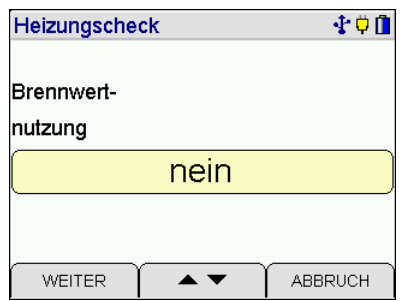

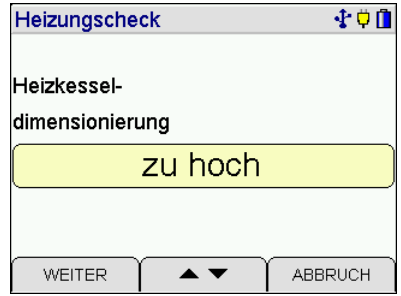

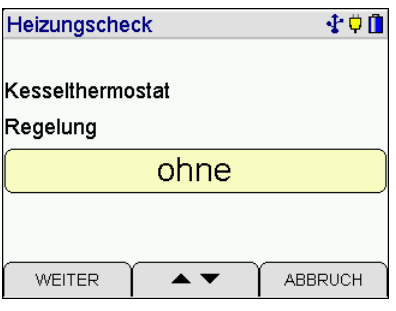

Bei erkennbar falsch eingestellten Regelungen (z. B. keine Nachtabsenkung, obwohl das Nutzerprofil dies ermöglichen würde, oder unnötig hoch eingestellte Vorlauftemperaturen) ist die Bewertung um 2 Punkte zu erhöhen.

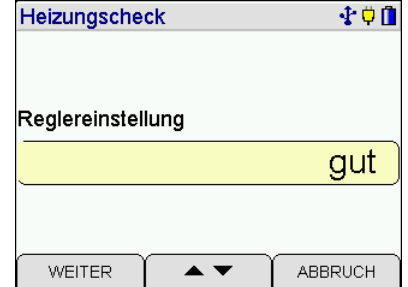

6.3 Wärmeverteilung und hydraulischer Abgleich

6.3.1 Beurteilung des hydraulischen Abgleichs der Heizung

Hydraulischer Abgleich durchgeführt: nein – 7 Punkte

Hydraulischer Abgleich durchgeführt: annähernd – 3 Punkte

Hydraulischer Abgleich durchgeführt: ja – 0 Punkte

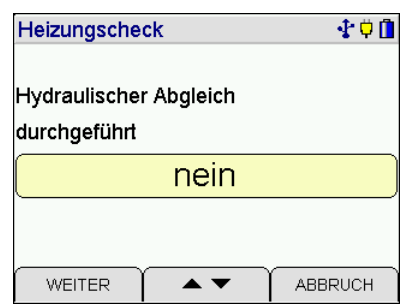

Bei Einrohrsystemen ist generell von einem nicht durchgeführten hydraulischen Abgleich auszugehen. Durch den strangweisen Einbau von Volumenstromreglern ist der hydraulische Abgleich annähernd durchgeführt.

## 6.3.2 Heizungspumpe

Pumpe ungeregelt: überdimensioniert – 10 Punkte

Pumpe ungeregelt: korrekt dimensioniert – 5 Punkte

Pumpe geregelt: zu hoch eingestellt – 5 Punkte

Pumpe geregelt: korrekt eingestellt – 0 Punkte

Die Abschätzung für die Dimensionierung der Heizungsumwälzpumpe kann mit den Diagrammen aus der DIN EN 15378 vorgenommen werden.

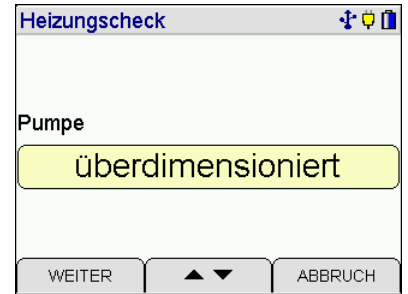

6.3.3 Rohrleitungsdämmung

Rohrleitung: ohne Dämmung – 20 Punkte

Rohrleitung: mäßige Dämmung – 10 Punkte

Rohrleitung: Dämmung nach EnEV – 0 Punkte

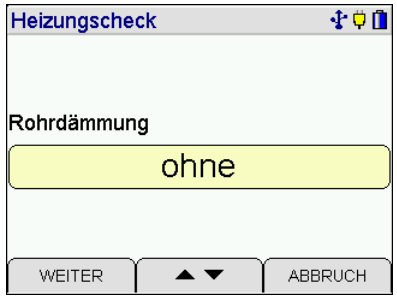

## 6.4 Wärmeübergabe

Bei der Wärmeübergabe wird die Raumtemperaturregelung bewertet. Bei unterschiedlichen Reglern ist der ungünstigere Wert einzutragen. Sind frei (Heizkörper) und integrierte Heizflächen (Fußbodenheizung) vorhanden, ist das energetisch ungünstigere System zu bewerten.

Da im Abschnitt Wärmeübergabe nur maximal 15 Punkte vergeben werden dürfen, sollte nur eine der beiden Positionen "Heizkörper" oder "Fußbodenheizung" bewertet werden. Deshalb ist es möglich eine bereits getroffene Bewertung zurückzusetzen.

6.4.1 Heizkörper (Thermostat)

Handrad bzw. nicht funktionsfähig – 15 Punkte

Thermostatköpfe ohne CENCER-Mark – 10 Punkte

Thermostatventil alt – 6 Punkte

Thermostatventil neu – 2 Punkte

Regler mit Zeitprogramm – 0 Punkte

Bei Thermostatventilen ist die Einbausituation zu bewerten (Heizkörper hinter Vorhängen, Regelventil unter/hinter Verkleidungen).

Einbausituation: gut – 0 Punkte

Einbausituation: ungünstig – 2 Punkte

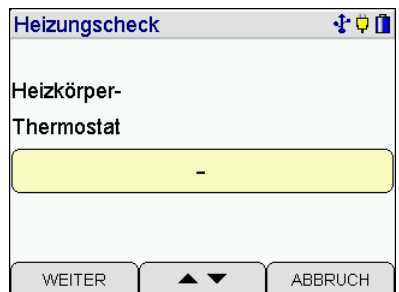

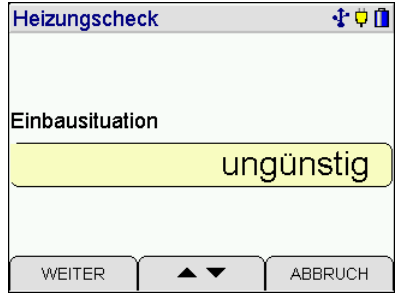

6.4.1 Flächenheizungen

Handventil – 15 Punkte

Einzelraumregelung – 3 Punkte

Einzelraumregelung mit Zeitprogramm – 0 Punkte

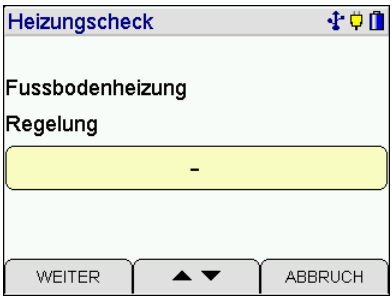

## 6.5 Ergebnisanzeige

Sind alle Bewertungen der Heizungsanlage durchgeführt, wird mit (FERTIG)zur Ergebnisanzeige gewechselt.

In der Ergebnisanzeige wird direkt die ermittelte Punktzahl für den kompletten Heizungs-Check angezeigt.

Mit (WEITER) wird das Dokumentationsmenü aufgerufen. Die Ergebnisse der Messungen und Bewertungen gemäß DIN EN 15378 werden in Punkte umgerechnet und können auf einem IR-Drucker ausgedruckt werden.

Heizungscheck 小さん **Kessel Regelung** Raum Hydraulischer Abgl. nein Pumpe überdm. Rohrdämmung ohne Heizkörperth. alt Fussbodenheiz. AUSWAHL  $\blacktriangle \blacktriangledown$ FERTIG

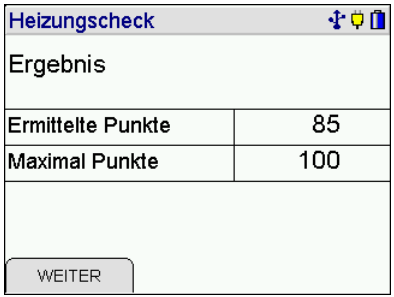

## 7. Das Dokumentationsmenü

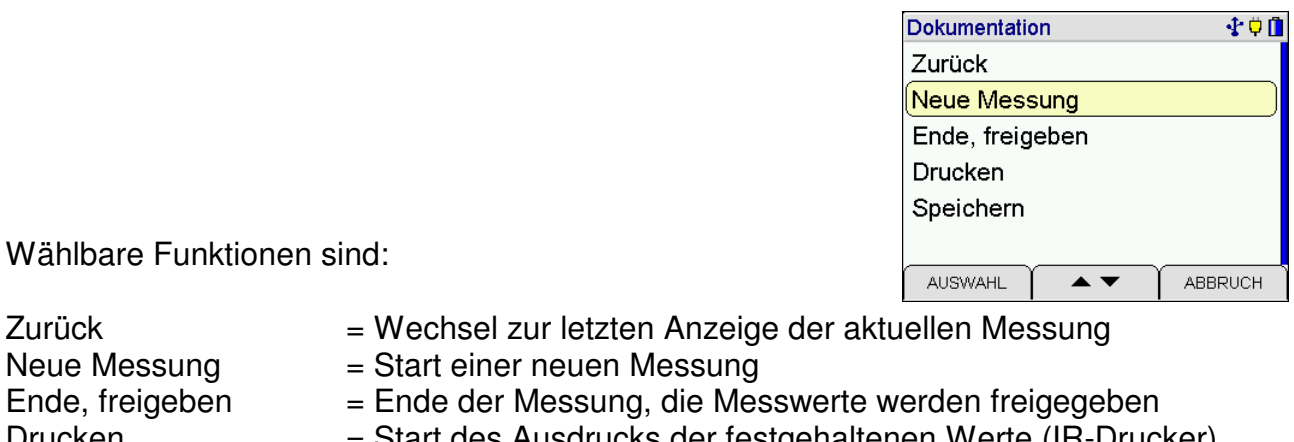

Drucken = Start des Ausdrucks der festgehaltenen Werte (IR-Drucker)<br>Speichern = Ruft das Menü Datenspeicherung auf = Ruft das Menü Datenspeicherung auf

## 8. Technische Daten 4-Pascal-Funktion

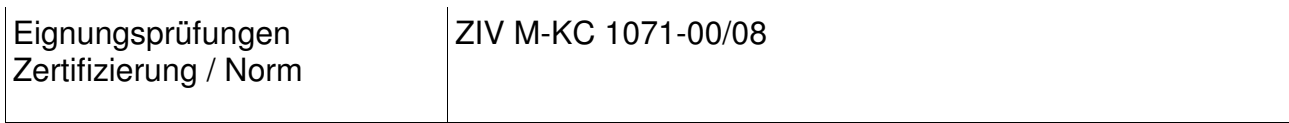

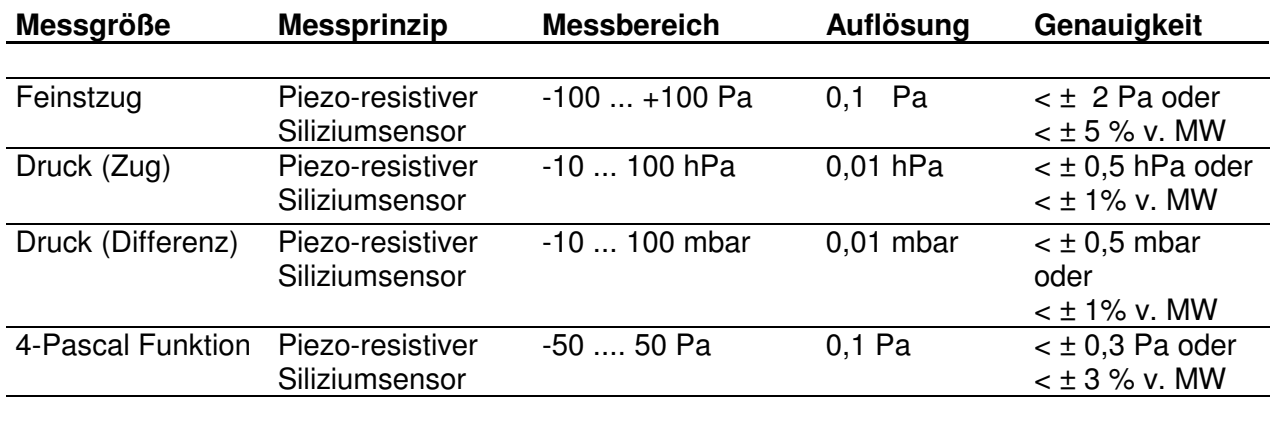

MW = Messwert

 $\bullet$   $\bullet$   $\bullet$ 

## 9. Technische Daten Heizungs-Check-Funktion

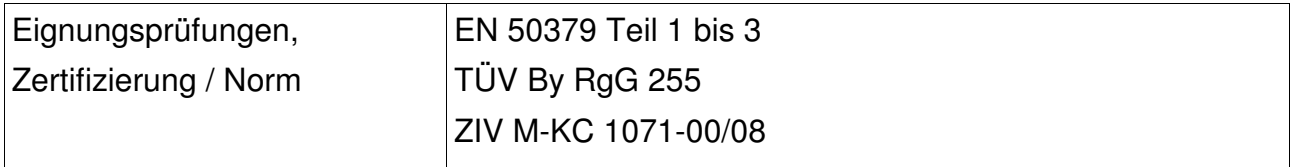

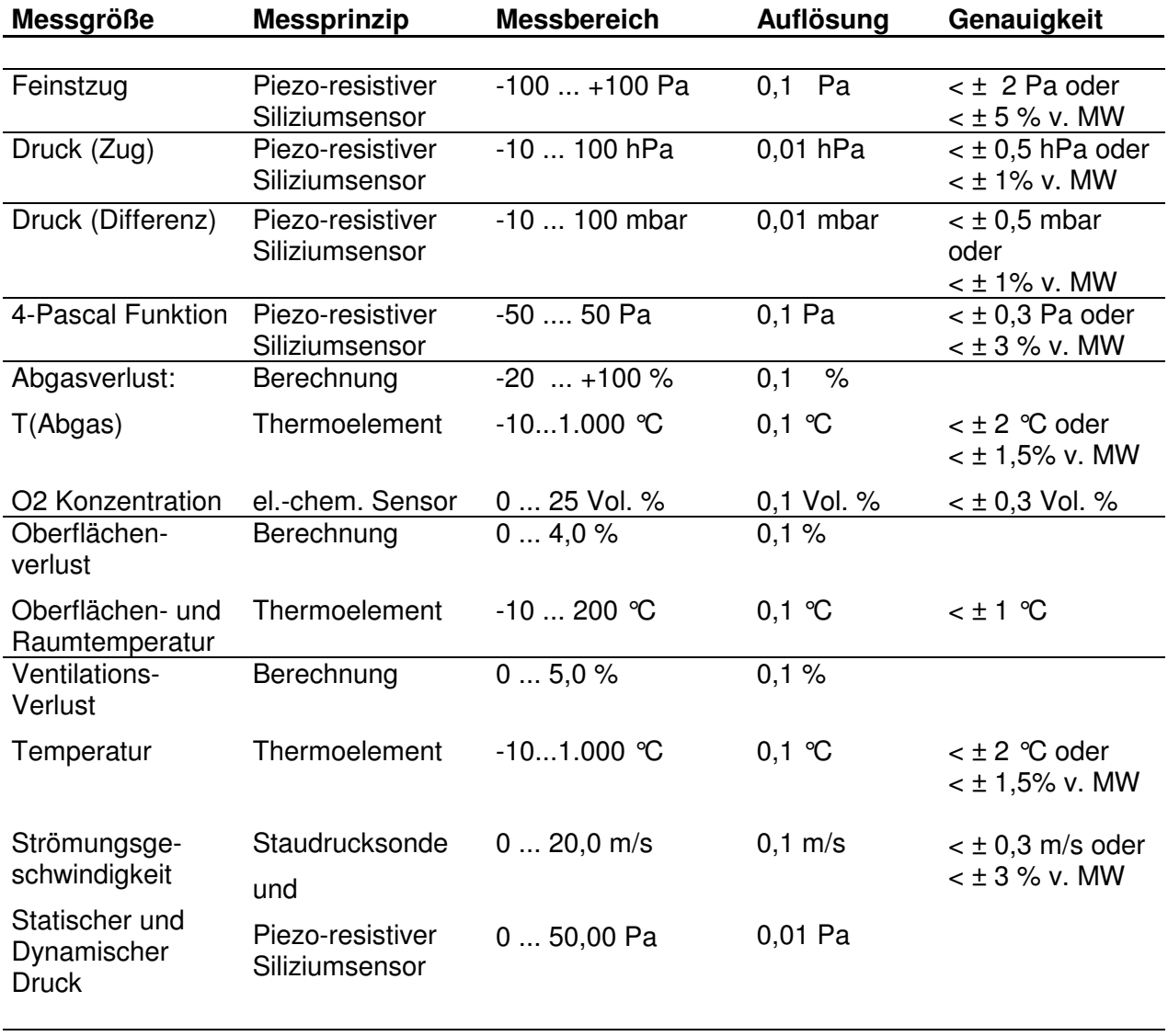

MW = Messwert